**Versão 9.7**

# **Guia de Iniciação Rápida**

*Este guia é uma introdução à instalação típica do IBM Database Enterprise Developer Edition Versão 9.7 para Linux, UNIX e Windows.*

-

RĒ.

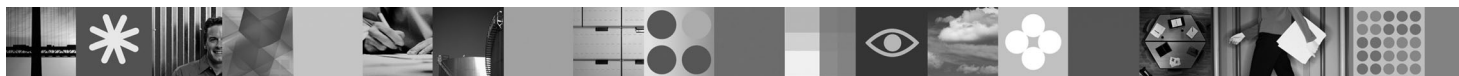

**Versão do Idioma Nacional:** Para obter o Guia de Iniciação Rápida em outros idiomas, consulte as versões em PDF e HTML no CD de Iniciação Rápida e Ativação.

# **Visão Geral do Produto**

Com o IBM Database Enterprise Developer Edition Versão 9.7, um desenvolvedor de aplicativos pode projetar, construir e realizar o protótipo de aplicativos para implementação em qualquer uma das plataformas de cliente ou servidor do IBM Information Management.

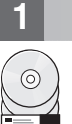

# **1 Etapa 1: Acessar seu Software**

Para acessar as imagens do produto, consulte o documento de download: [http://www.ibm.com/support/docview.wss?](http://www.ibm.com/support/docview.wss?&uid=swg21378087) [&uid=swg21378087](http://www.ibm.com/support/docview.wss?&uid=swg21378087)

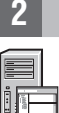

# **2 Etapa 2: Avaliar sua Configuração de Hardware e do Sistema**

Consulte os requisitos detalhados do sistema para os produtos de banco de dados DB2: [http://publib.boulder.ibm.com/](http://publib.boulder.ibm.com/infocenter/db2luw/v9r7/topic/com.ibm.db2.luw.qb.server.doc/doc/r0025127.html) [infocenter/db2luw/v9r7/topic/com.ibm.db2.luw.qb.server.doc/doc/r0025127.html](http://publib.boulder.ibm.com/infocenter/db2luw/v9r7/topic/com.ibm.db2.luw.qb.server.doc/doc/r0025127.html)

# **3 Etapa 3: Acessar sua Documentação**

As informações sobre a instalação para os produtos incluídos no IBM Database Enterprise Developer Edition Versão 9.7 estão disponíveis nos seguintes formatos:

- v PDF: *Installing DB2 Servers*, *Installing and Configuring DB2 Connect Servers* e *Getting Started with DB2 Installation and Administration on Linux and Windows* na imagem do *DVD de documentação do PDF do IBM DB2*.
- v Centro de Informações do DB2: [http://publib.boulder.ibm.com/infocenter/db2luw/v9r7/topic/com.ibm.db2.luw.qb.server.doc/](http://publib.boulder.ibm.com/infocenter/db2luw/v9r7/topic/com.ibm.db2.luw.qb.server.doc/doc/t0008921.html) [doc/t0008921.html](http://publib.boulder.ibm.com/infocenter/db2luw/v9r7/topic/com.ibm.db2.luw.qb.server.doc/doc/t0008921.html) e [http://publib.boulder.ibm.com/infocenter/db2luw/v9r7/topic/com.ibm.db2.luw.qb.dbconn.doc/doc/](http://publib.boulder.ibm.com/infocenter/db2luw/v9r7/topic/com.ibm.db2.luw.qb.dbconn.doc/doc/c0008452.html) [c0008452.html](http://publib.boulder.ibm.com/infocenter/db2luw/v9r7/topic/com.ibm.db2.luw.qb.dbconn.doc/doc/c0008452.html)

# **4 Etapa 4: Instalar o IBM Database Enterprise Developer Edition Versão 9.7**

Para instalar um produto incluído no IBM Database Enterprise Developer Edition Versão 9.7, execute as seguintes etapas:

- 1. Assegure-se de que os computadores de destino atendam aos pré-requisitos descritos na Etapa 2.
- 2. Ative o assistente de instalação utilizando as instruções fornecidas na documentação de instalação para o produto aplicável.

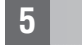

 $\odot$ 

 $\odot$ 

# **5 Etapa 5: Ler os Termos de Licença**

Certifique-se de que você entenda e concorde com as condições de licença no CD de Iniciação Rápida e Ativação antes de registrar a chave de licença. Os termos de licença estão localizados nos CDs de Iniciação Rápida e Ativação no diretório /db2/license/Windows nos sistemas operacionais Windows ou no diretório /db2/license/UNIX nos sistemas operacionais Linux e UNIX.

#### **6 Etapa 6: Registrar a Chave de Licença**

É possível registrar a chave de licença utilizando o comando **db2licm** ou a partir do Centro de Licenças (apenas nos sistemas operacionais Windows e Linux).

v Para registrar a chave de licença, digite o comando **db2licm** a partir da linha de comandos:

#### **Sistemas Operacionais Windows**

db2licm -a x:\db2\license\db2dede.lic

em que x: representa a unidade de CD que contém o CD de Iniciação Rápida e Ativação do produto DB2 e db2dede.lic representa o nome do arquivo de chave de licença.

#### **Sistemas Operacionais Linux ou UNIX**

db2licm -a /cdrom/db2/license/db2dede.lic

em que db2dede.lic representa o nome do arquivo de chave de licença para o produto.

- v Para registrar a chave de licença a partir do Centro de Licença:
	- 1. Inicie o Centro de Controle do DB2 e selecione **Centro de Licença** no menu **Ferramentas**
	- 2. Selecione o sistema e o produto instalado para os quais você está registrando uma licença
	- 3. Selecione **Incluir** no menu **Licença**
	- 4. Na janela Incluir Licença, selecione o diretório que contém o arquivo de licença
	- 5. Selecione o arquivo de licença e clique em **OK**

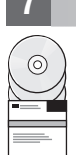

ര

#### **7 Etapa 7: Instalar a Documentação**

Você pode instalar a documentação da solução DB2 em qualquer computador Windows ou Linux em seu ambiente.

Para manter seu centro de informações instalado localmente atualizado, aplique as atualizações do centro de informações: <http://publib.boulder.ibm.com/infocenter/db2luw/v9r7/topic/com.ibm.db2.luw.common.doc/doc/t0008271.html>

#### **8 Etapa 8: Configurar seu Ambiente**

Após executar o programa de instalação para o produto instalado, é necessário desempenhar algumas tarefas para tornar o servidor ativo e em execução. Consulte a documentação da instalação para o produto aplicável para obter informações adicionais.

#### **Informações Adicionais**

- Informações sobre produtos e recursos do DB2, bem como requisitos de licença: [http://www-01.ibm.com/software/](http://www-01.ibm.com/software/data/db2/9/) [data/db2/9/](http://www-01.ibm.com/software/data/db2/9/)
- v Suporte ao produto DB2: [http://www-01.ibm.com/software/data/db2/support/db2\\_9/](http://www-01.ibm.com/software/data/db2/support/db2_9/)

Copyright IBM Corp. e outro(s) 1993, 2009, Materials licenciados - Propriedade da IBM, IBM, o logotipo IBM e DB2 são marcas ou marcas registradas da International Business Machines Corporation nos Estados Unidos e/ou em ou países. Windows é uma marca registrada da Microsoft Corporation nos Estados Unidos e/ou em outros países. UNIX é uma marca registrada da The Open Group nos Estados Unidos e/ou em outros países. Linux é uma marca registrada

Número da Peça: CF1XCML

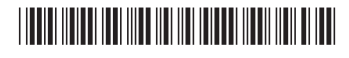